# How-to submit a drilling notice through the SGS

Surface and Groundwater System (SGS)

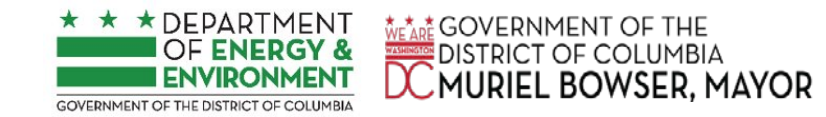

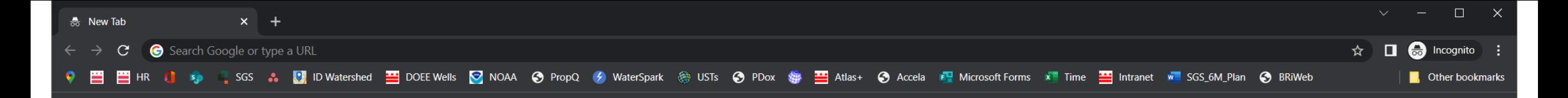

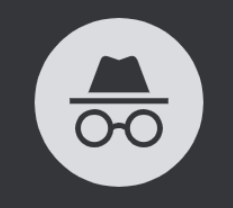

Make sure you use Google Chrome, preferably use an incognito session

#### You've gone Incognito

Now you can browse privately, and other people who use this device won't see your activity. However, downloads, bookmarks and reading list items will be saved. Learn more

Chrome won't save the following information:

Your activity might still be visible to:

- Your browsing history • Cookies and site data
- 
- Information entered in forms
- Your employer or school

• Websites you visit

• Your internet service provider

**Block third-party cookies** When on, sites can't use cookies that track you across the web. Features on some sites may break.

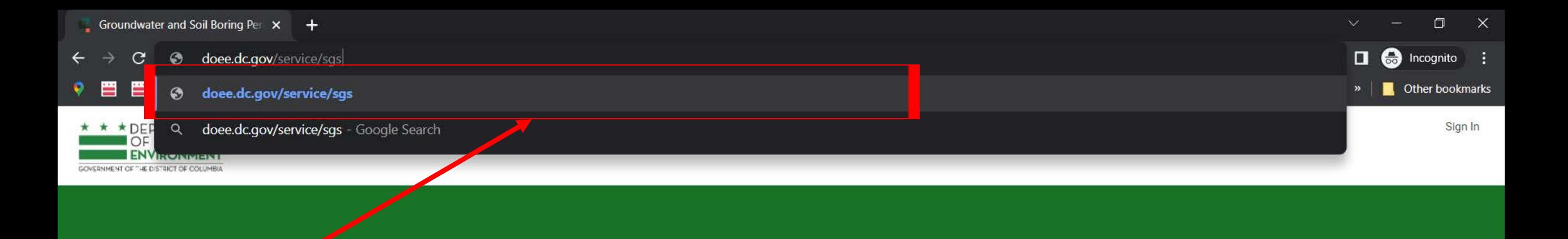

Go to: doee.dc.gov/sgs

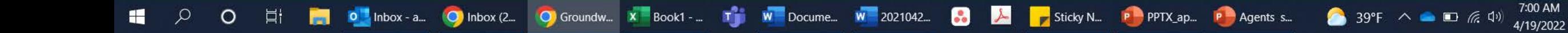

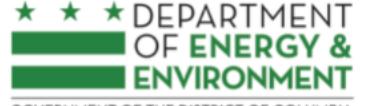

**GOVERNMENT OF THE DISTRICT OF COLUMBIA** 

**Program Directory +** Support + Instructions + Resources +

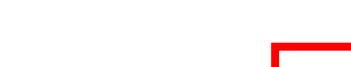

Erosion, Stormwater, Green Area Ratio and Floodplain

Enter and access Erosion and Sediment Control (ESC), Stormwater Management (SWM) Green Area Ratio (GAR) Floodplain Management (FPM) permit applications and inspections. Participate in the **Stormwater Retention Credit** (SRC) trading, RiverSmart Rewards and Self Inspection Self Reporting (SISR) programs.

**Wells and Soil Borings** Enter and access Wells and Soil Borings permit applications. **Fater Driller company and** individual driller information.

#### **Wetlands and Streams**

Enter and access Wetland and Stream Permit applications or **Water Quality Certifications.** 

#### Pay Fees

Search for fee assessments based on your fee ID or plan number and make a payment online.

# Pick Wells and **Soil Borings**

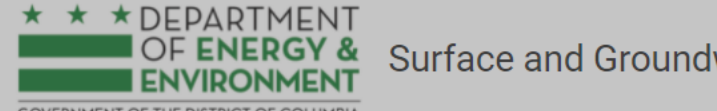

# Surface and Groundwater System

**GOVERNMENT OF THE DISTRICT OF COLUMBIA** 

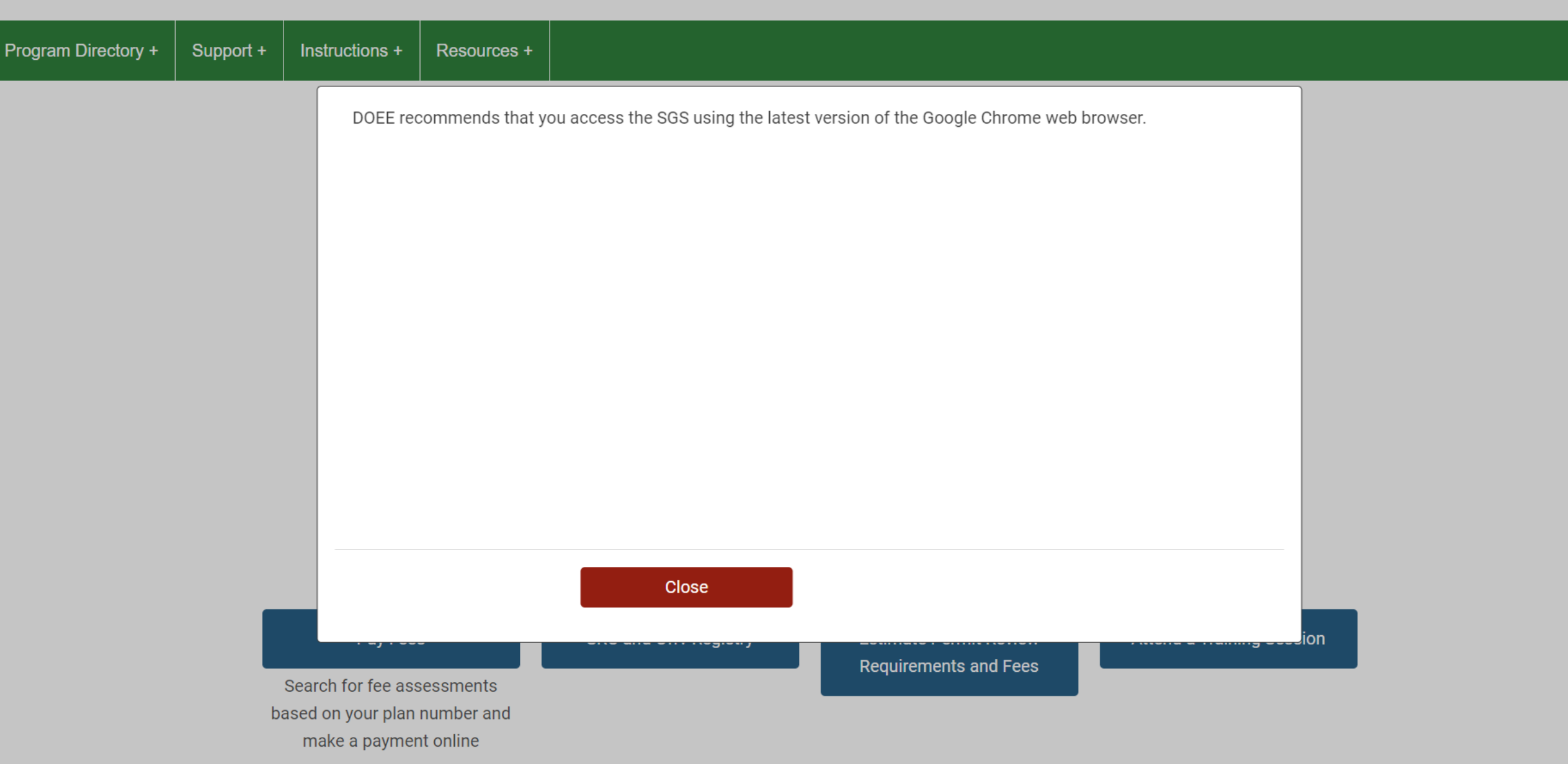

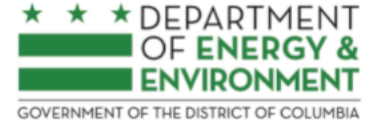

## Surface and Groundwater System

Program Directory + Resources + Support + Instructions +

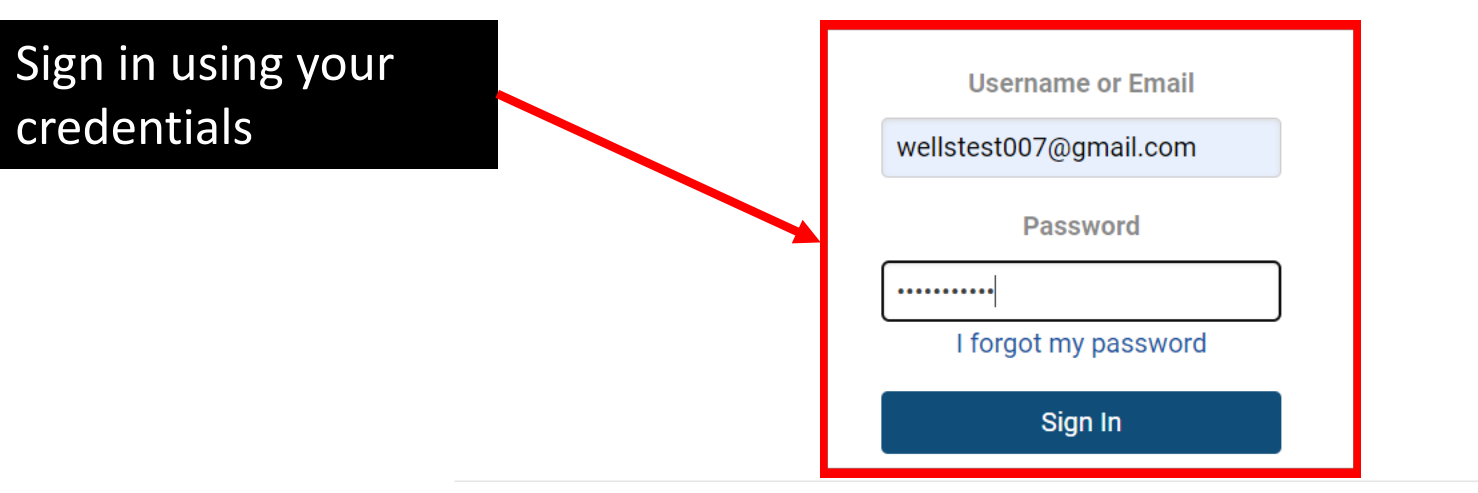

Need an account? Click here to register.

Need help? Click here for assistance.

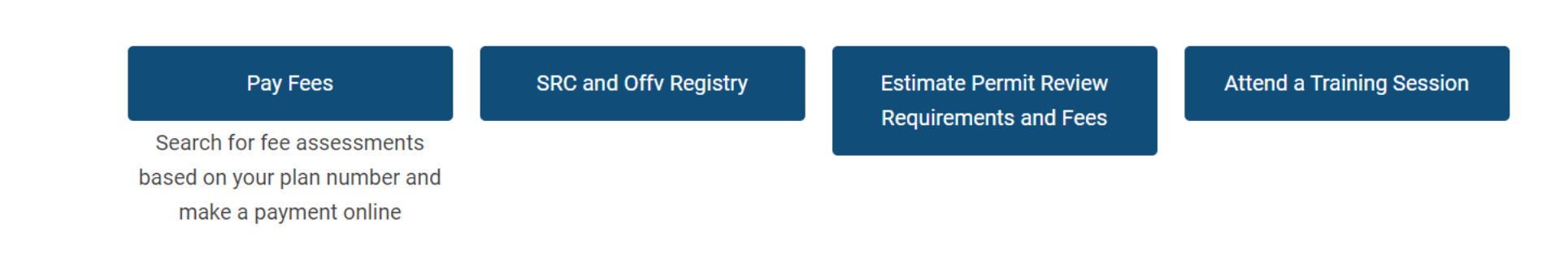

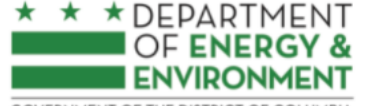

**GOVERNMENT OF THE DISTRICT OF COLUMBIA** 

**Program Directory +** Support + Instructions + Resources +

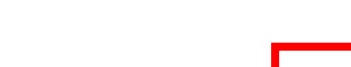

Erosion, Stormwater, Green Area Ratio and Floodplain

Enter and access Erosion and Sediment Control (ESC), Stormwater Management (SWM) Green Area Ratio (GAR) Floodplain Management (FPM) permit applications and inspections. Participate in the **Stormwater Retention Credit** (SRC) trading, RiverSmart Rewards and Self Inspection Self Reporting (SISR) programs.

**Wells and Soil Borings** Enter and access Wells and Soil Borings permit applications. **Fater Driller company and** individual driller information.

#### **Wetlands and Streams**

Enter and access Wetland and Stream Permit applications or **Water Quality Certifications.** 

#### Pay Fees

Search for fee assessments based on your fee ID or plan number and make a payment online.

# Pick Wells and **Soil Borings**

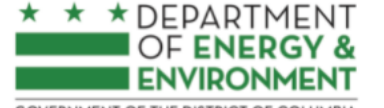

**GOVERNMENT OF THE DISTRICT OF COLUMBIA** 

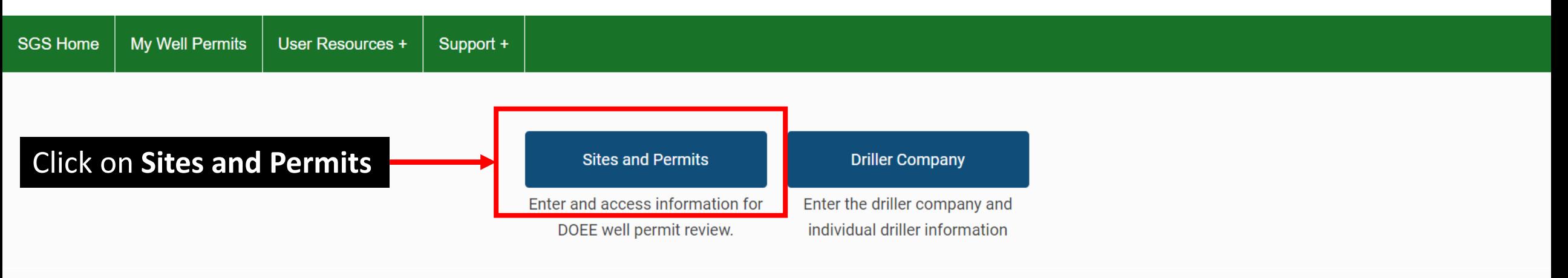

Welcome to the wells permitting module!

Before starting a Well and Boring application, you must obtain an application tracking number for either a Public Space Tracking Number (from DDOT) or for a Soil Boring permit (from DCRA). More information is available in https://doee.dc.gov/service/wellpermits. To proceed with your application, you will also need the following documents:

#### **Work Plan Site Plan Environmental Questionnaire**

If you have any further questions, contact DOEE's Well Review team via email: well.permits@dc.gov.

\* \* \* DEPARTMENT<br>OF ENERGY & Surface and Groundwater System - Wells and Soil Borings<br>ENVIRONMENT GOVERNMENT OF THE DISTRICT OF COLUMBIA

User Resources +

Well Permitting >> Sites and Permits

Support +

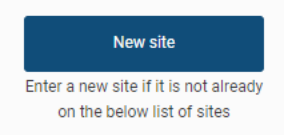

Back Refresh

Click on the eye icon (on the far-left column of the table) to access it your site

My Well Permits

**SGS Home** 

**Wells Home** 

Sites for Permitting (19 records)

Column Filter(s) (0 Set)

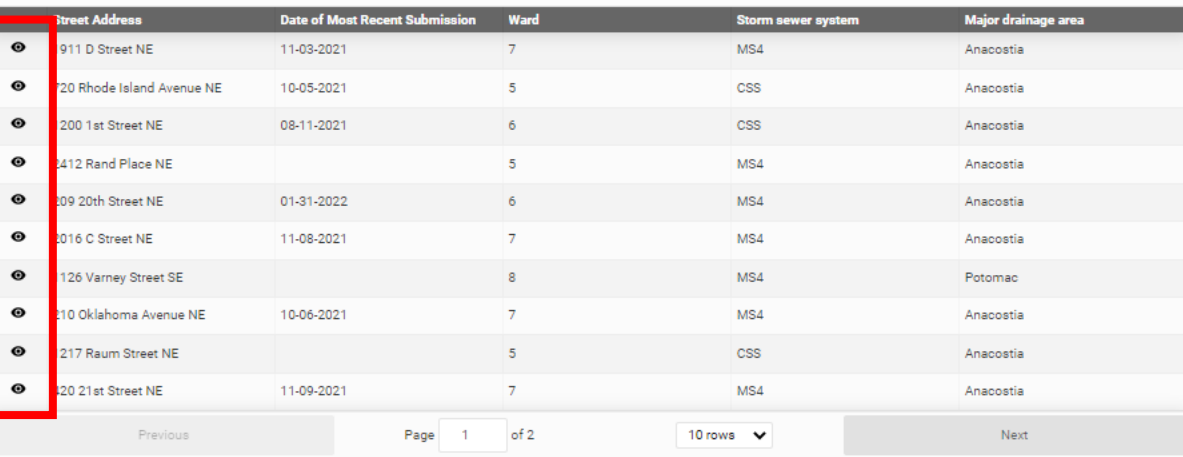

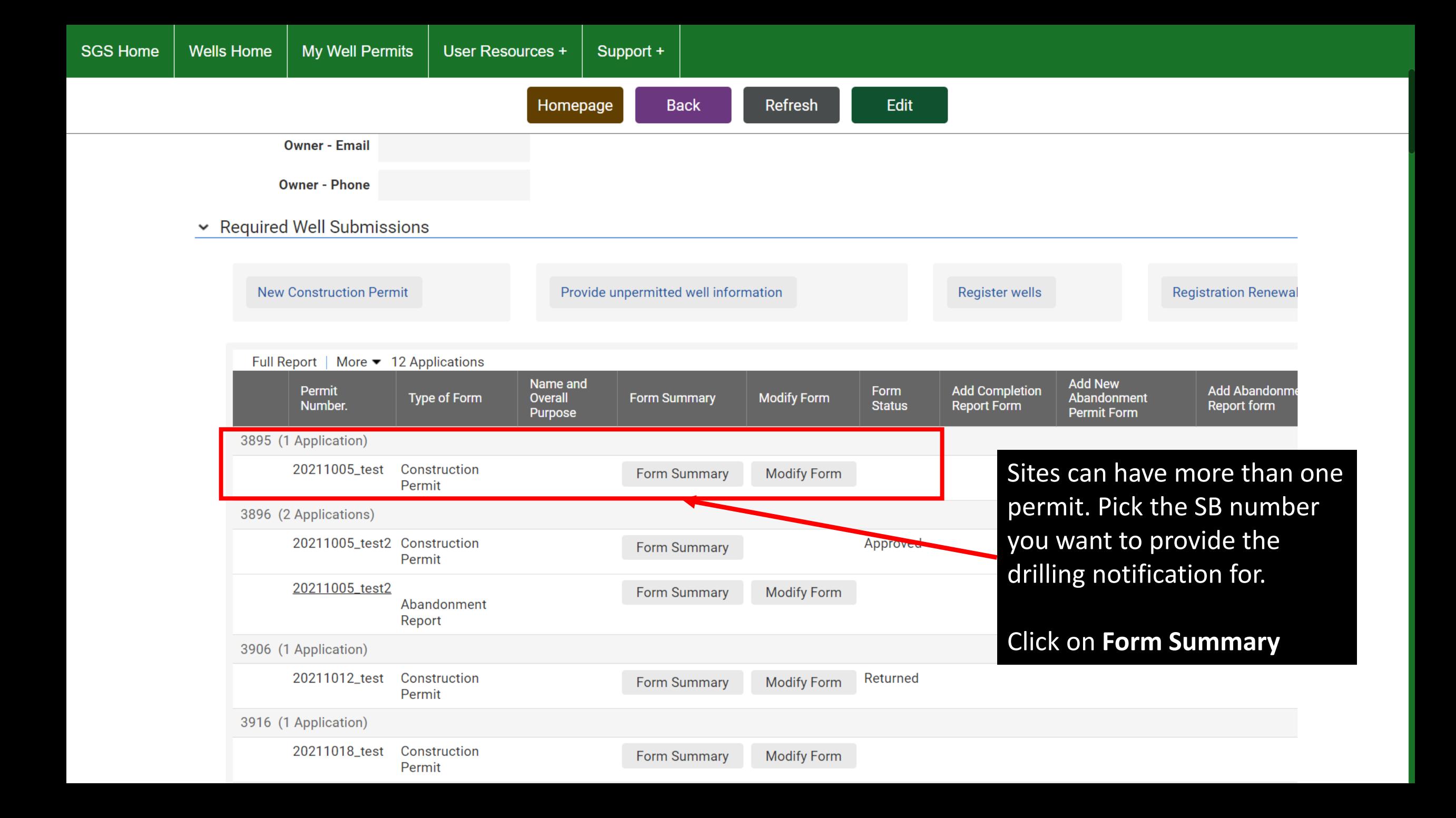

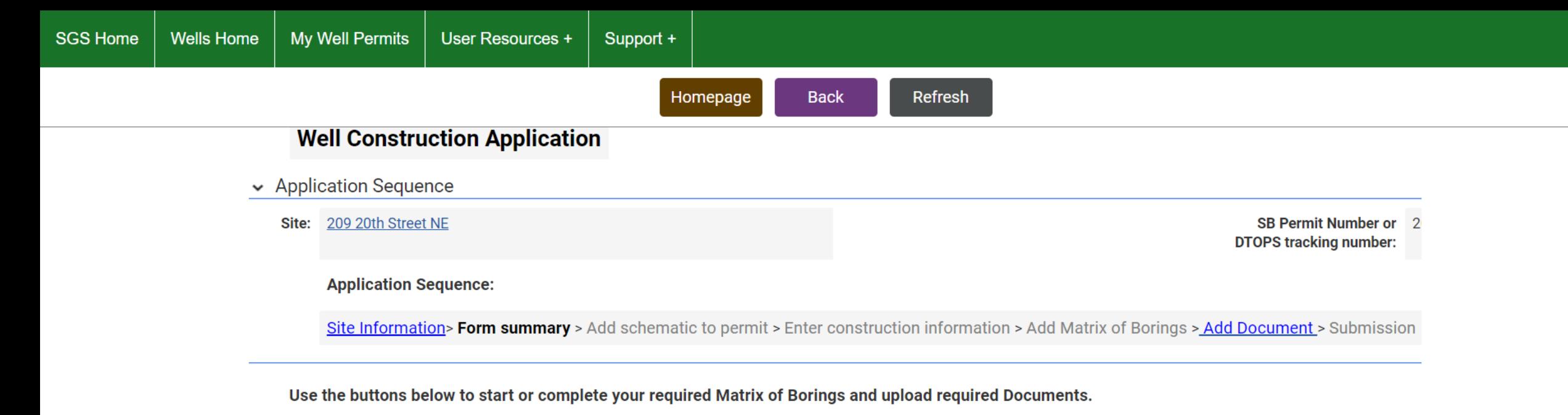

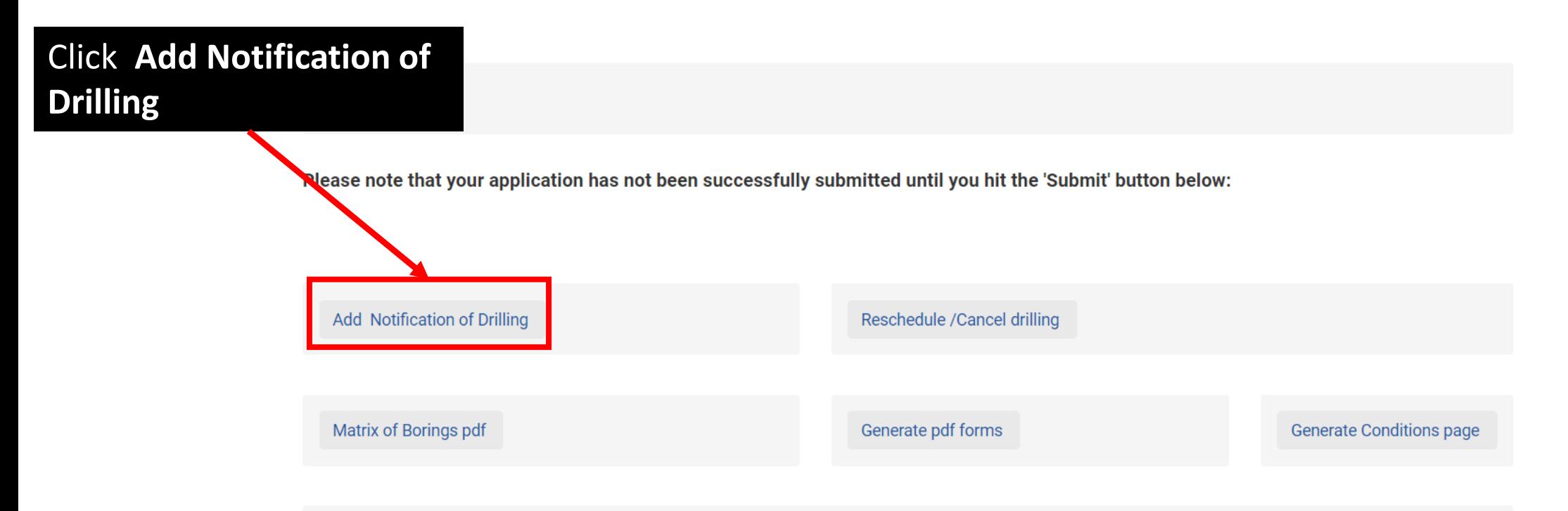

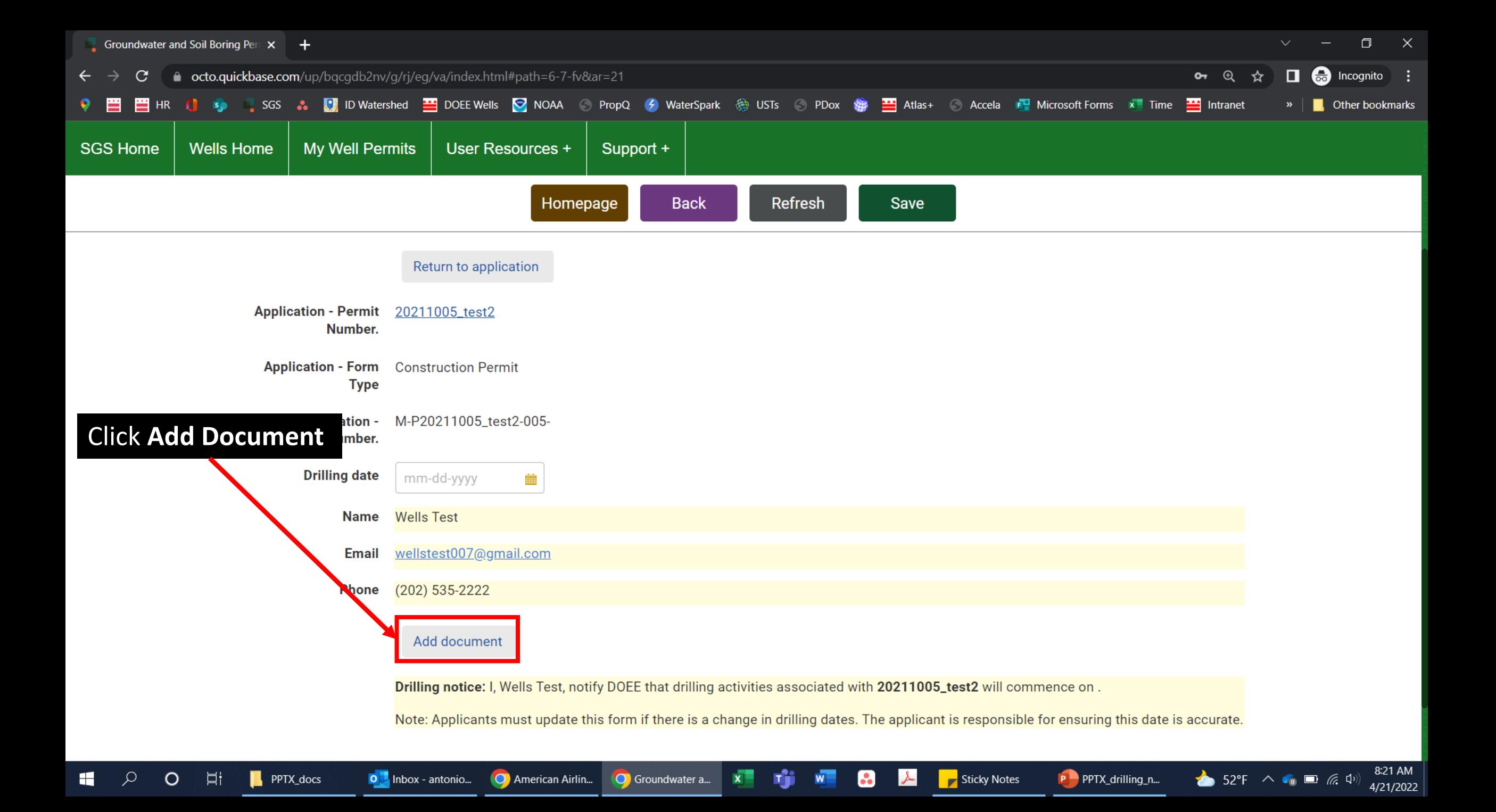

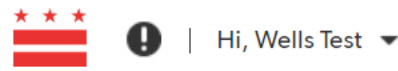

Cancel

Save & close

#### $\frac{111}{211}$  My Apps

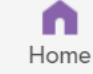

#### **Permitting Documents > Add Permit Document**

# **Well Construction Application**

Site: 209 20th Street NE **SB Permit Number or DTOPS tracking number:** 20211005\_test2

#### **Application Sequence:**

Site Information> Form summary > Add schematic to permit > Enter construction information > Add Matrix of Borings > Add Document > Submission

Note: You are required to upload a Work Plan, Site Plan, and Environmental Questionnaire in order to submit your application.

Please also upload any additional documents that have been requested earlier in the application process, or that would be relevant to the reviewer. The more detail you provide through these supplemental documents, the more streamlined the review and application approval processes will be.

**DCRA** issued permit

Choose File | No file chosen

**Supplemental information** 

Choose File No file chosen

**Supplemental information 2** 

Choose File | No file chosen

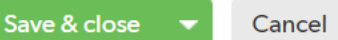

**Click Choose File** 

Here, you will upload your **DCRA** approved permit

Press | F11 | to exit full screen

The only acceptable document to upload is an approved DCRA **Miscellaneous Soil Boring** Permit (see image of a sample permit)

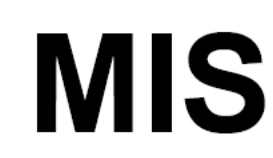

#### Department of Consumer and Regulatory Affairs

**Permit Operations Division** 1100 4th Street SW **Washington DC 20024** Tel. (202) 442 - 4589 Fax (202) 442 - 4862

# **MISCELLANEOUS SOIL BORING PERMIT**

**PERMIT NO. SB2200215** 

THIS PERMIT MUST ALWAYS BE CONSPICUOUSLY DISPLAYED AT THE ADDRESS OF WORK UNTIL WORK IS COMPLETED AND APPROVED

04/04/2022 Date:

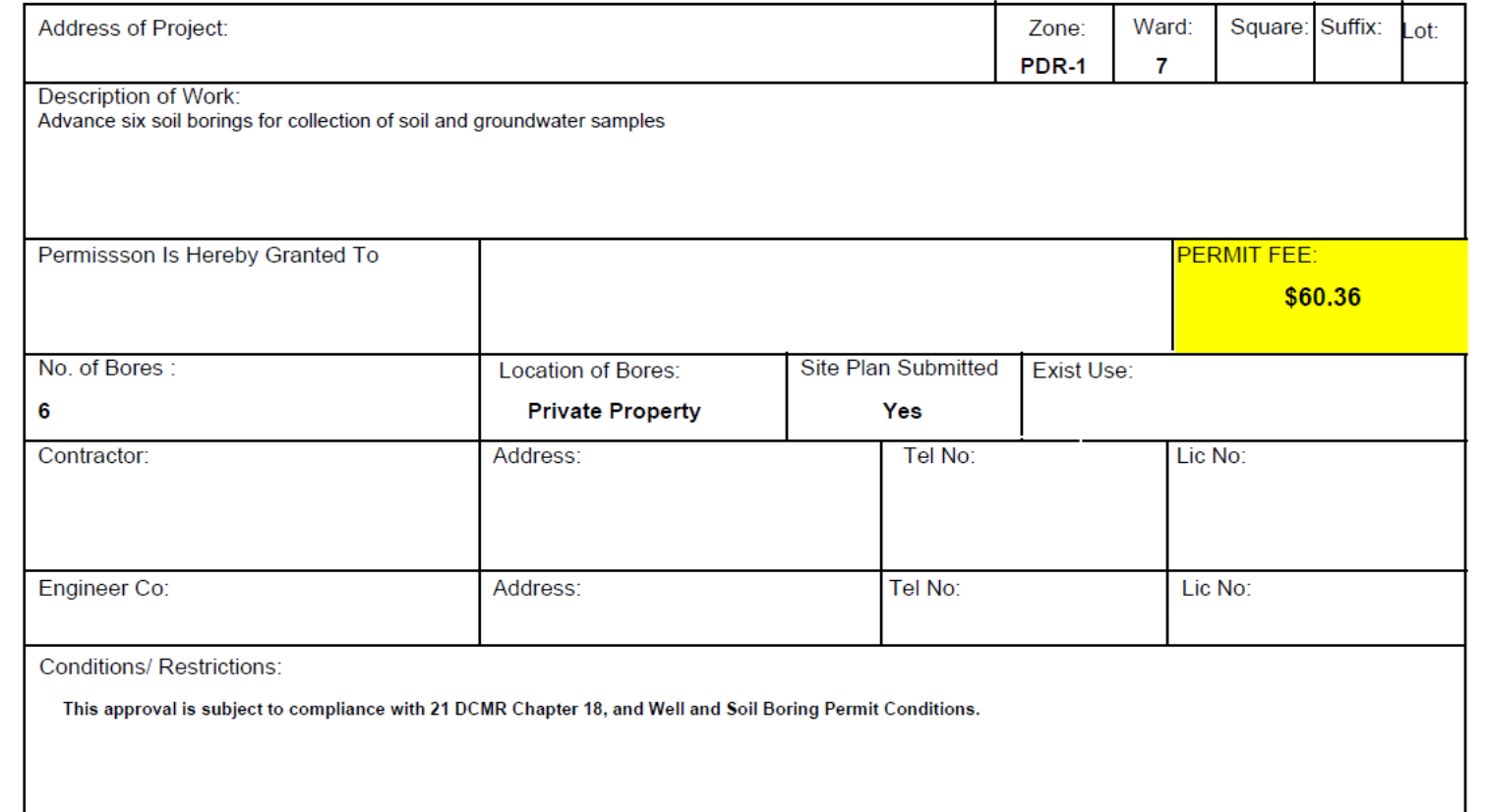

![](_page_13_Picture_9.jpeg)

ALL CONSTRUCTION DONE ACCORDING TO THE CURRENT BUILDING CODES AND ZONING REGULATIONS:

![](_page_14_Picture_0.jpeg)

#### $\frac{111}{211}$  My Apps

![](_page_14_Picture_2.jpeg)

#### Permitting Documents > Add Permit Document

# **Well Construction Application**

Site: 209 20th Street NE

**Application Sequence:** 

#### **SB Permit Number or DTOPS tracking number:** 20211005\_test2

Site Information> Form summary > Add schematic to permit > Enter construction information > Add Matrix of Borings > Add Document > Submission

Note: You are required to upload a Work Plan, Site Plan, and Environmental Questionnaire in order to submit your application.

Please also upload any additional documents that have been requested earlier in the application process, or that would be relevant to the reviewer. The more detail you provide through these supplemental documents, the more streamlined the review and application approval processes will be.

#### **DCRA** issued permit

Choose File | DCRE permit.pdf

**Supplemental information** 

Choose File No file chosen

**Supplemental information 2** 

Save & close

Choose File | No file chosen

Cancel

![](_page_14_Picture_16.jpeg)

![](_page_14_Picture_17.jpeg)

Save & close Cancel

![](_page_15_Picture_0.jpeg)

![](_page_15_Picture_1.jpeg)

Cancel

Save & close

#### $\frac{111}{211}$  My Apps

![](_page_15_Picture_3.jpeg)

### Notification of Drillings > Add Notification of Drilling

![](_page_15_Picture_5.jpeg)

![](_page_16_Picture_0.jpeg)

![](_page_16_Picture_1.jpeg)

Cancel

Save & close

#### **III** My Apps

![](_page_16_Picture_3.jpeg)

### Notification of Drillings > Add Notification of Drilling

![](_page_16_Figure_5.jpeg)

![](_page_17_Picture_0.jpeg)

# Congratulations, you have submitted drilling notification

If you have any questions or issues, contact the Wells Program through well.permits@dc.gov

Surface and Groundwater System (SGS)

![](_page_18_Picture_3.jpeg)